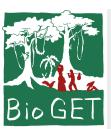

Mise à niveau R

#### Eric Marcon

Installation

Démarrage Données

Fonctions

Structures de contrôle

Graphiques de base

Tidyverse Graphiques avec ggplot

Aller plus loin

#### Mise à niveau R

Eric Marcon

07 septembre 2022

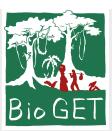

Mise à niveau R

Eric Marcon

#### Installation

Démarrage Données

Fonctions Structures de contrôle

Graphiques de base

Tidyverse Graphiques avec ggplot

Aller plus loin

#### Installation

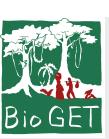

Mise à niveau R Eric Marcon

#### R doit être installé proprement

#### Installation Démarrage Données Fonctions Structures de contrôle Graphiques de base Tidyverse Graphiques avec ggplot

Aller plus loin

Mettre à jour RStudio à chaque mise à jour de R

Rester à jour : version mineure en cours, ex.: 4.1

Référence : Travailler avec R, chapitre 1

## [1] "R version 4.2.1 (2022-06-23)"

version**\$**version.string

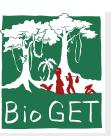

#### Choisir un dossier de travail

Le dossier Home : ~

 $\bullet$  $\bullet$ 

Mise à niveau R Eric Marcon

#### Installation

Démarrage Données Fonctions

Structures de contrôle

Graphiques de base Tidyverse

Graphiques avec ggplot

Aller plus loin

Toujours travailler dans un projet : File / New Project…

Ne jamais utiliser setwd() pour définir le dossier de travail : c'est toujours celui du projet.

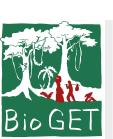

Mise à niveau R Eric Marcon

#### Packages

CRAN.

Les packages étendent les possibilités de R.

Menu Tools / Install Packages… Les packages sont installés dans

Installation depuis un dépôt officiel avec contrôle de qualité :

%localappdata%/R/win-library/4.2/ pour R version 4.2.

Installation Démarrage Données Fonctions Structures de contrôle Graphiques de base

Tidyverse Graphiques avec ggplot

Aller plus loin

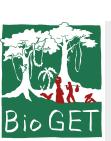

#### RStudio

Installer la dernière version.

Utiliser le codage UTF8 pour tous les fichiers:

 $\bullet$  Menu "File > New File > R Script",

 $\bullet$  "File  $>$  Save with Encoding...", choisir UTF8, Cocher "Set as default encoding for source files",

Mise à niveau  $R$ Eric Marcon

#### Installation

Démarrage Données

Fonctions Structures de contrôle

Graphiques de base

Tidyverse Graphiques

avec ggplot

**•** Enregistrer puis supprimer le fichier.

 $\bigodot$ 

Aller plus loin

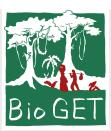

Mise à niveau R Eric Marcon

#### Installation

Démarrage

Données Fonctions

Structures de contrôle

Graphiques de base

Tidyverse Graphiques avec ggplot

Aller plus loin

#### Démarrage

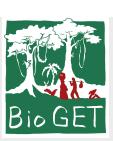

Mise à niveau R

#### Les fenêtres de RStudio

#### Eric Marcon Installation Démarrage Données Fonctions Structures de contrôle

Graphiques de base

Tidyverse Graphiques avec ggplot

Aller plus loin

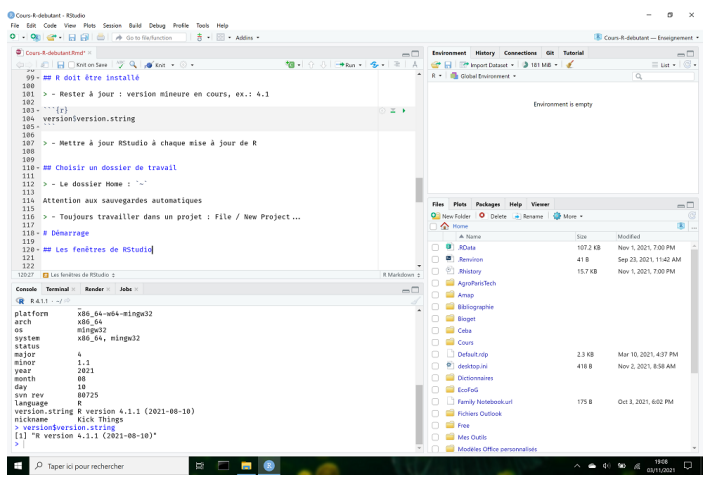

 $-$ 

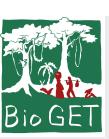

Mise à niveau R Eric Marcon Installation

Données Fonctions

contrôle

Tidyverse

#### Travailler dans un projet

Démarrage Structures de Graphiques de base Créer un projet, y placer tous les fichiers. Scripts dans le dossier du projet. Données dans data.

Graphiques avec ggplot Aller plus loin

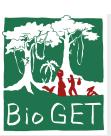

#### Un fichier par traitement

Mise à niveau R

Eric Marcon

Installation

Démarrage Données

Fonctions Structures de

contrôle Graphiques de base

Tidyverse Graphiques avec ggplot

 $\bigodot$ 

Utiliser dès que possible des blocs-note RMarkdown.

Ecrire un script dans un projet R, le commenter abondamment.

Aller plus loin

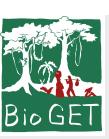

Mise à niveau R Eric Marcon Installation Démarrage Données

#### Utiliser les aides

Fonctions Structures de contrôle Graphiques de base Tidyverse Graphiques avec ggplot

Aller plus loin

Aide des fonctions dans R. Google.

Vignettes des packages.

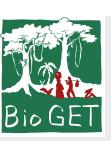

# Echanger le projet complet

Mise à niveau R Eric Marcon

Installation

Démarrage Données

Fonctions

Structures de contrôle Graphiques de base

Tidyverse Graphiques avec ggplot

Aller plus loin

Pour collaborer, partager le dossier du projet.

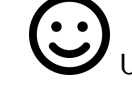

Utiliser dès que possible GitHub.

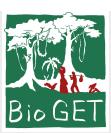

Mise à niveau R

Eric Marcon

Installation Démarrage

#### Données

Fonctions Structures de contrôle

Graphiques de base

Tidyverse Graphiques avec ggplot

Aller plus loin

#### Données

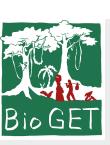

#### Les variables

*# Affectation*  $a \leftarrow 1$ *# ou encore*  $1 \rightarrow a$ *# mais éviter*  $a = 1$ 

en bas à gauche.

droite.

Ecrire en haut à gauche.

Exécuter (Ctrl+Entrée) : voir

Environnement en haut à

Mise à niveau R Eric Marcon Installation Démarrage Données

Fonctions Structures de

contrôle Graphiques de base

Tidyverse Graphiques

avec ggplot

Aller plus loin

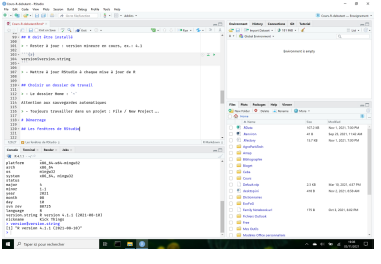

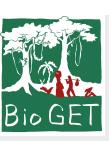

Mise à niveau R Eric Marcon

#### R manipule des vecteurs

Plutôt que des nombres :

## [1] 2 4 6 8 10

#### Installation Démarrage Données Fonctions Structures de contrôle Graphiques de base Tidyverse Graphiques avec ggplot

Aller plus loin

## [1] 1.000000 1.414214 1.732051 2.000000 2.236068

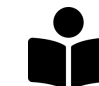

x <- 1**:**5 2 **\*** x

**sqrt**(x)

Introduction à R et au tidyverse, Prise en main

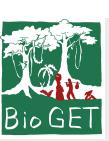

# Créer des vecteurs (1)

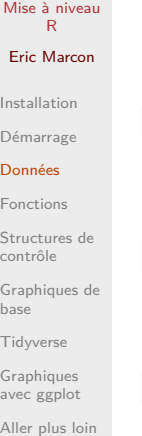

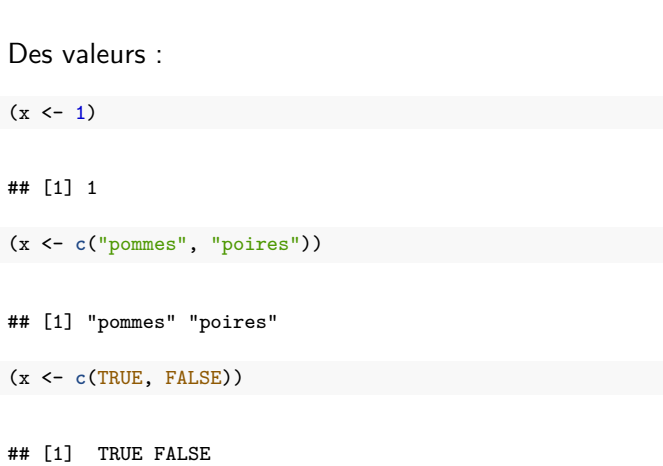

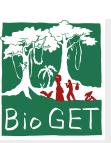

# Créer des vecteurs (2)

 $1\ 2\ 3\ 4\ 5$ 

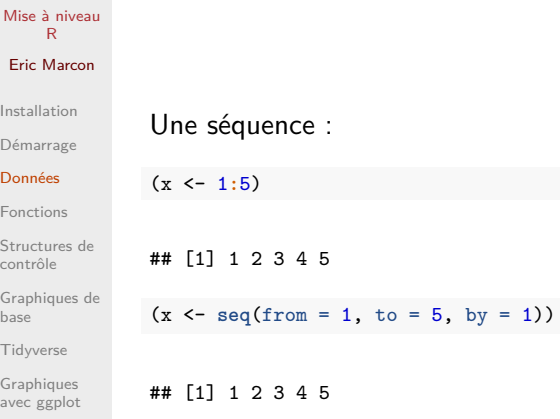

Aller plus loin

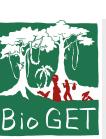

# Créer des vecteurs (3)

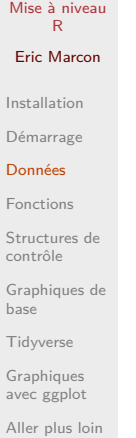

Une répétition :

(x <- **rep**(1, 5))

## [1] 1 1 1 1 1

(x <- **rep**(1**:**2, each = 2))

## [1] 1 1 2 2

Utiliser systématiquement l'aide

?rep

 $\left(\frac{1}{2}\right)$ 

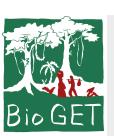

Données Fonctions Structures contrôle

Tidyverse

Aller plus

# Sélectionner des éléments (1)

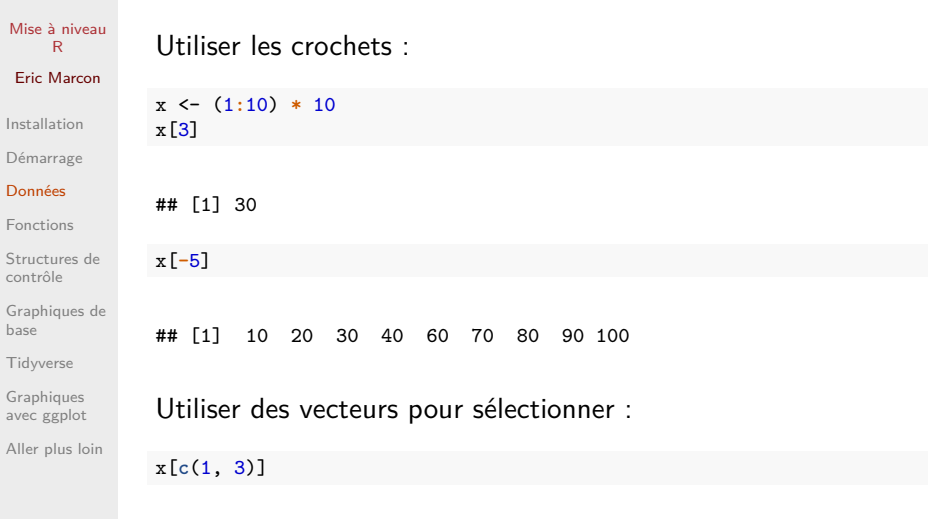

## [1] 10 30

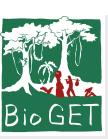

#### Tester des éléments

```
Mise à niveau
R
 Eric Marcon
Installation
Démarrage
Données
Fonctions
Structures de
contrôle
 Graphiques de
base
Tidyverse
Graphiques
avec ggplot
```
Aller plus loin

Tirer des nombres dans une séquence, trouver lesquels sont pairs.

x <- 1**:**100 *# Échantillonnage* (y <- **sample**(x, 5))

## [1] 91 16 67 14 18

(y**%%**2 **==** 0)

## [1] FALSE TRUE FALSE TRUE TRUE

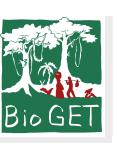

Mise à niveau R

# Sélectionner des éléments (2)

#### Eric Marcon Installation Démarrage Données Fonctions Structures de contrôle Graphiques de base Tidyverse Graphiques avec ggplot Aller plus loin

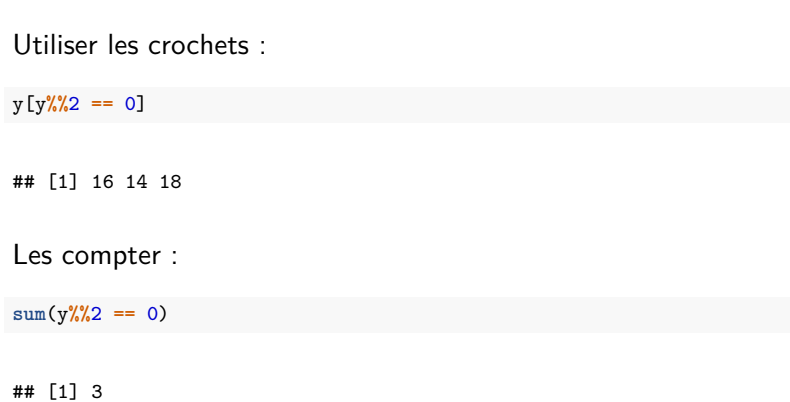

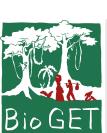

#### Modes

Mise à niveau R Eric Marcon

Installation Démarrage

#### Données Fonctions

Structures de contrôle

Graphiques de base

Tidyverse Graphiques avec ggplot

Aller plus loin

Les vecteurs contiennent des données de même mode :

- numérique : 1:2, 1L (L pour un entier)
- imaginaire : (1+1i)\*(1-1i) égale 2
- **·** logique : TRUE
- caractère : "Bonjour"
- vide : NULL

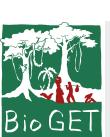

Mise à niveau R Eric Marcon

#### **Matrices**

Installation Démarrage Données Fonctions Structures de contrôle Graphiques de base Tidyverse

Graphiques avec ggplot

Aller plus loin

Les matrices ont deux dimensions et contiennent des données de même mode

(A <- **matrix**(1**:**9, nrow = 3))

## [,1] [,2] [,3] ## [1,] 1 4 7 ## [2,] 2 5 8 ## [3,] 3 6 9

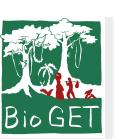

#### Sélectionner dans une matrice

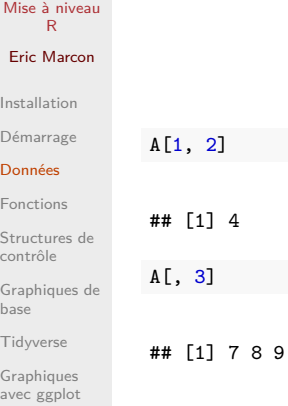

Aller plus loin

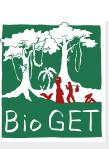

#### Tableaux

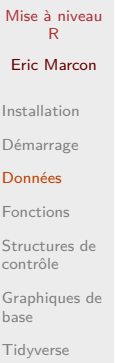

A

## , , 1 ##

##  $\texttt{\#}\#$  , , 2 ##<br>##

Extension des matrices à plus de deux dimensions

A <- **array**(1**:**18, dim = **c**(3, 3, 2))

Graphiques avec ggplot

Aller plus loin

## [1,] 10 13 16 ## [2,] 11 14 17 15 18

## [,1] [,2] [,3] ## [1,] 1 4 7 ## [2,] 2 5 8 ## [3,] 3 6 9

 $[,1]$   $[,2]$   $[,3]$ 

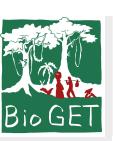

Mise à niveau R

#### Sélectionner dans un tableau

Eric Marcon Installation Démarrage Données Fonctions Structures de contrôle

Graphiques de base Tidyverse Graphiques

avec ggplot Aller plus loin

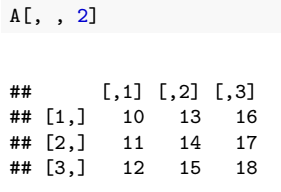

Comme dans une matrice :

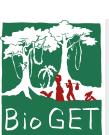

Mise à niveau R Eric Marcon Installation

#### Listes

## \$noms ## [1] "X" "Y"

## \$tailles ## [1] 100 120

##

Eléments disparates :

(L <- **list**(noms = **c**("X", "Y"), tailles = **c**(100, 120)))

Démarrage Données Fonctions Structures de contrôle Graphiques de base Tidyverse Graphiques avec ggplot

Aller plus loin

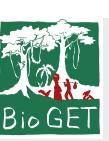

# Sélectionner dans une liste

Double crochet ou nom :

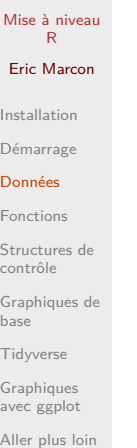

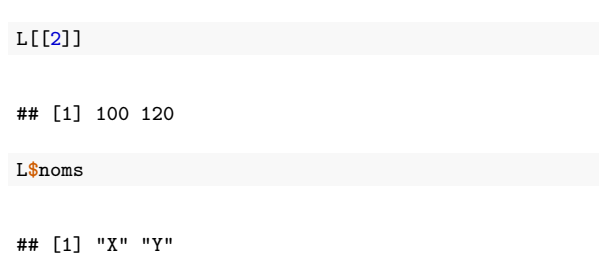

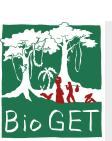

Mise à niveau R Eric Marcon Installation Démarrage

Dataframe

Données Fonctions Structures de contrôle Graphiques de base

Tidyverse Graphiques avec ggplot

Aller plus loin

Tableau dont chaque colonne est de mode unique :

(df <- **data.frame**(nom = **c**("X", "Y"), taille = **c**(100, 120))) ## nom taille ## 1 X 100<br>## 2 Y 120 ## 2 Y 120

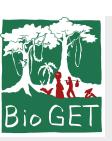

# Sélectionner dans un dataframe (1)

Sélection comme dans une matrice…

… ou comme dans une liste

#### Mise à niveau R Eric Marcon Installation Démarrage Données Fonctions Structures de contrôle Graphiques de base Tidyverse Graphiques avec ggplot

Aller plus loin

## [1] 100 120

df**\$**taille

df[2, ]

## nom taille ## 2 Y 120

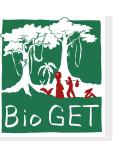

Mise à niveau R

# Sélectionner dans un dataframe (2)

Sélection de lignes en fonction de valeurs

df[df**\$**taille **==** 100, ]

## nom taille ## 1 X 100

Eric Marcon Installation Démarrage Données Fonctions Structures de contrôle Graphiques de base

Tidyverse Graphiques avec ggplot

Aller plus loin

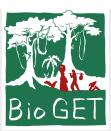

Mise à niveau R

Eric Marcon

Installation Démarrage

Données

#### Fonctions

Structures de contrôle Graphiques de base

Tidyverse Graphiques avec ggplot

Aller plus loin

#### Fonctions

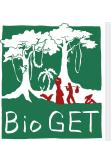

Mise à niveau R Eric Marcon Installation Démarrage

#### Définition

y <- **cos**(pi)

R est un langage fonctionnel.

Une fonction produit une valeur à partir d'arguments.

Données Fonctions Structures de contrôle Graphiques de base Tidyverse

Graphiques avec ggplot

Aller plus loin

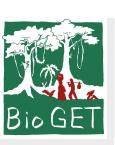

#### Effets de bord

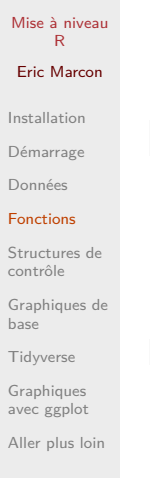

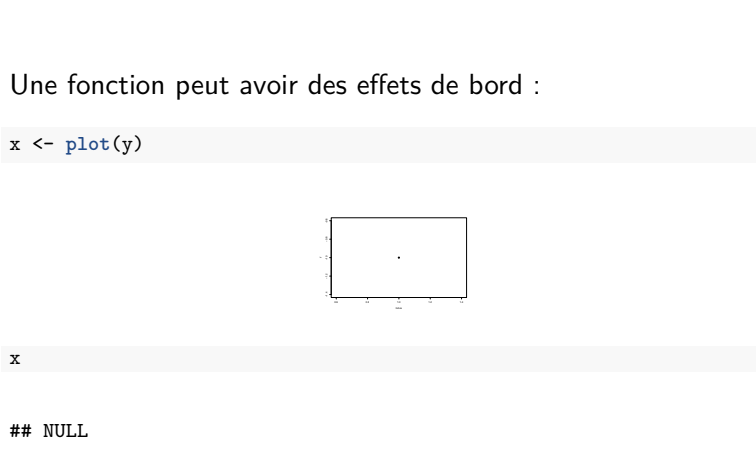

plot n'est utilisé que pour ses effets de bord.

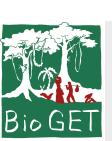

#### Arguments

#### Mise à niveau R Eric Marcon Installation Démarrage

Données Fonctions Structures de contrôle Graphiques de base Tidyverse Graphiques avec ggplot Aller plus loin Appeler une fonction en nommant tous ses arguments…

**runif**(n = 3, min = 0, max = 1)

## [1] 0.10293624 0.02248227 0.91641919

… ou en les passant dans l'ordre :

**runif**(3, 0, 1)

## [1] 0.9096517 0.1370688 0.3397247

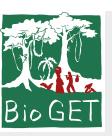

#### Arguments nommés

Mise à niveau R

Eric Marcon Installation

Démarrage Données

Fonctions Structures de contrôle

Graphiques de base Tidyverse Graphiques avec ggplot

Aller plus loin

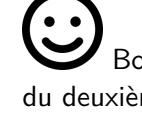

Bonne pratique : nommer tous les arguments à partir du deuxième:

**runif**(3, min = 0, max = 1)

## [1] 0.1005619 0.4669571 0.4286474

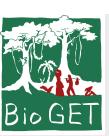

Mise à niveau R

#### Valeurs par défaut

Voir l'aide de la fonction : ?runif

## [1] 0.53216272 0.09179518 0.02105684

min et max ont des valeurs par défaut : 0 et 1.

Eric Marcon Installation Démarrage Données Fonctions Structures de contrôle Graphiques de base Tidyverse

Graphiques avec ggplot

Aller plus loin

**runif**(3)

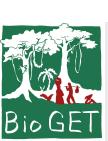

# Créer

#### Mise à niveau R Eric Marcon Syntaxe:

}

puissance <- **function**(x, r = 1) {

Penser vecteur. r est recyclé.

**return**(x**^**r)

**puissance**(1**:**3, r = 2)

**puissance**(1**:**3, r = 3**:**1)

Installation Démarrage

Données Fonctions

Structures de contrôle Graphiques de base

Tidyverse Graphiques avec ggplot

Aller plus loin

## [1] 1 4 3

## [1] 1 4 9

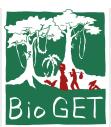

Mise à niveau R

Eric Marcon

Installation Démarrage

Données

Fonctions

Structures de contrôle Graphiques de base

Tidyverse Graphiques avec ggplot

Aller plus loin

#### Structures de contrôle

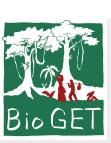

Mise à niveau R Eric Marcon Installation Démarrage

# Si / Sinon

} **else** {

} }

**est\_pair**(3)

## [1] FALSE

兴

est\_pair <- **function**(x) { if  $(x\sqrt{2})^2 = 0$  { **return**(TRUE)

**return**(FALSE)

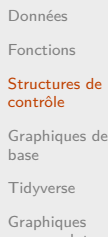

avec ggplot

Aller plus loin

Fonction non vectorielle. Utiliser plutôt :

((1**:**3)**%%**2) **==** 0

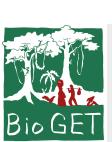

Mise à niveau R Eric Marcon Installation Démarrage Données

#### Boucles

}

## [1] 1 ## [1] 1.414214 ## [1] 1.732051

パ

**for** (i **in** 1**:**3) { **print**(**sqrt**(i))

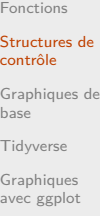

Aller plus loin

Seulement si la fonction utilisée n'est pas vectorielle.

**sqrt**(1**:**3)

G

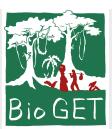

Mise à niveau R

Eric Marcon

Installation Démarrage

Données

Fonctions

Structures de contrôle

#### Graphiques de base

Tidyverse Graphiques avec ggplot

Aller plus loin

# Graphiques de base

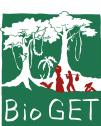

# plot

Mise à niveau R Eric Marcon Installation Démarrage Données Fonctions Structures de contrôle Graphiques de base

Tidyverse Graphiques avec ggplot Aller plus loin Graphiques simples :

X <- 1**:**10 Y <- 2 **\*** X **+ rnorm**(**length**(X))  $plot(x = X, y = Y)$  $lines(x = X, y = Y, col = "green", lty = 2)$  $abline(a = 0, b = 2, col = "red")$ 

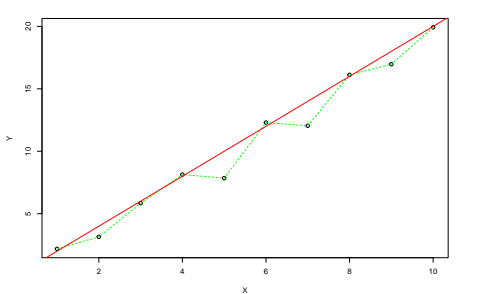

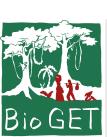

Mise à niveau R Eric Marcon Installation Démarrage Données Fonctions Structures de contrôle Graphiques de base

# Classes (1)

Les objets appartiennent à des classes.

```
Ns <- rlnorm(100)
class(Ns)
```
## [1] "numeric"

plot est une méthode, déclinée par classe.

**plot**(Ns) *# plot.numeric()*

Tidyverse Graphiques avec ggplot Aller plus loin

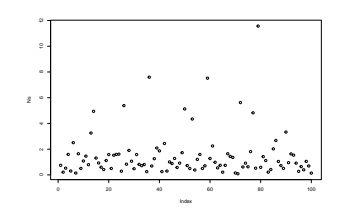

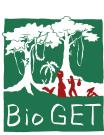

# Classes (2)

Mise à niveau R Eric Marcon

Installation Démarrage Données Fonctions

Structures de contrôle

#### Graphiques de base

Tidyverse Graphiques avec ggplot Aller plus loin **library**("entropart") Ns <- **as.AbdVector**(Ns) **class**(Ns)

## [1] "AbdVector"<br>## [3] "integer"

"SpeciesDistribution"

**plot**(Ns) *# plot.SpeciesDistribution*

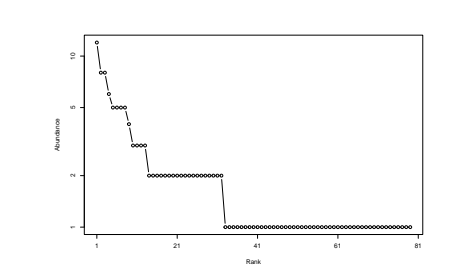

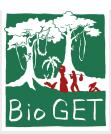

Mise à niveau R

Eric Marcon

Installation

Démarrage Données

Fonctions

Structures de contrôle Graphiques de base

#### Tidyverse

Graphiques avec ggplot Aller plus loin

# Tidyverse

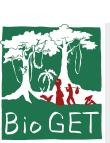

#### Manifeste

Univers bien rangé.

**library**("tidyverse")

**vignette**("manifesto")

Manifeste

 $\bullet$ 

Extension de R : ensemble de packages

Mise à niveau R Eric Marcon Installation Démarrage Données Fonctions Structures de contrôle

# Graphiques de base

Tidyverse Graphiques avec ggplot

Aller plus loin

Introduction à R et au tidyverse, Le tidyverse

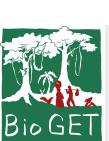

#### Données

Autant que possible dans un dataframe.

(mon\_tibble <- **tibble**(nom = **c**("X", "Y"), taille = **c**(100,

tibble : dataframe amélioré.

 $(120))$ )

## # A tibble: 2 x 2 ## nom taille ## <chr> <dbl><br>## 1 X 100 ## 1 X 100<br>## 2 Y 120

## 2 Y 120

Mise à niveau R Eric Marcon Installation Démarrage Données Fonctions

contrôle Graphiques de base

Structures de

#### Tidyverse Graphiques

avec ggplot

Aller plus loin

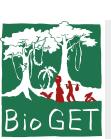

# Tuyau

```
Mise à niveau
R
 Eric Marcon
Installation
Démarrage
Données
Fonctions
Structures de
contrôle
 Graphiques de
base
Tidyverse
Graphiques
avec ggplot
Aller plus loin
```
Le résultat d'une fonction est le premier argument de la fonction suivante.

```
x <- runif(100, max = 10) %>%
   mean()
x
## [1] 4.847069
```
*# ou même* 100 **%>% runif**(max = 10) **%>% mean**() **%>% print**() -> x

## [1] 5.18077

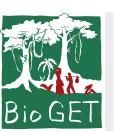

# Bagarre (1)

Mise à niveau R Eric Marcon Installation Démarrage Données Fonctions Structures de contrôle Graphiques de base Tidyverse Graphiques avec ggplot Aller plus loin

*Data wrangling* : lecture des données dans un tibble, sélection des lignes et colonnes, création de colonnes…

```
# Lecture des arbres de la parcelle 6 de Paracou
read_csv2("data/Paracou6.csv") %>%
 # Ne garder que les fabaceae
 filter(Family == "Fabaceae") %>%
 # Sélectionner les colonnes espèce et circonférence
 select(spName, CircCorr) %>%
 # Calculer la surface terrière de chaque arbre en m2
 mutate(G = CircCorr^2/4/pi/10000) %>%
 # Grouper par espèce
 group_by(spName) %>%
  # Calculer le nombre de tiges et la surface terrière par ha
 summarize(Abondance=n(), Surface=sum(G)/6.25 , .groups='drop') %>%
  # Trier par G/ha décroissant
 arrange(desc(Surface)) ->
 mon_tibble
```
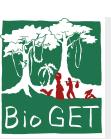

# Bagarre (2)

Mise à niveau  $R$ Eric Marcon Installation Démarrage Données Fonctions Structures de contrôle Graphiqu base

#### Graphi

avec ggplot

Aller plus loin

#### Travail fastidieux :

- prévoir du temps
- **•** capitaliser.

mon\_tibble

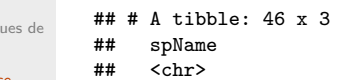

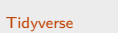

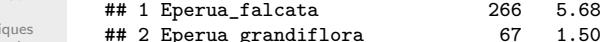

- Abondance surface<br>  $\times$ int>  $\times$ dbl>
266 5.68<br>
67 1.50<br>
91 1.44<br>
44 0.762<br>
m
31 0.438 ## 2 Eperua\_grandiflora 67 1.50 ## 3 Vouacapoua\_americana  $#$  4 Dicorynia\_guianensis
- ## 5 Recordoxylon\_speciosum

Abondance Surface

## # ... with 41 more rows

Aller plus loin

Graphiques avec ggplot

Tidyverse

Graphiques de base

Structures de

contrôle

Graphiques avec ggplot

Fonctions

Données

Démarrage

Installation

Eric Marcon

**Bio GET** Mise à niveau R

地

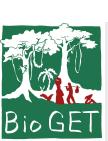

# ggplot2

 $) +$ 

ggplot(data = <DATA>) + <GEOM\_FUNCTION>(

> stat =  $<$ STAT>, position = <POSITION>

<COORDINATE\_FUNCTION> + <FACET\_FUNCTION>

mapping = aes(<MAPPINGS>),

Mise à niveau R Eric Marcon Installation Démarrage Structures de contrôle Graphiques de Tidyverse

Données Fonctions

base

Graphiques

avec ggplot Aller plus loin

Les données sont obligatoirement un dataframe (un tibble est un dataframe).

Package destiné à la création de graphiques.

Respecte la grammaire graphique par couches :

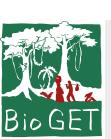

Mise à niveau R Eric Marcon Installation Démarrage Données Fonctions Structures de contrôle Graphiques de base Tidyverse Graphiques

#### Esthétique

L'esthétique désigne ce qui est représenté :

- x et y (ou fill pour un histogramme…)
- transparence, couleur, type de courbe, taille… : voir l'aide de chaque geom\_.

Fonction aes() à plusieurs niveaux :

- argument mapping de ggplot(), hérité par les couches (geom\_)
- o ou argument mapping de chaque couche.

avec ggplot Aller plus loin

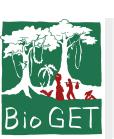

Mise à niveau R Eric Marcon Installation Démarrage Données Fonctions Structures de contrôle Graphiques de base Tidyverse Graphiques avec ggplot Aller plus loin

#### Géométrie

La géométrie est définie par une fonction geom\_xxx et une esthétique (ce qui est représenté).

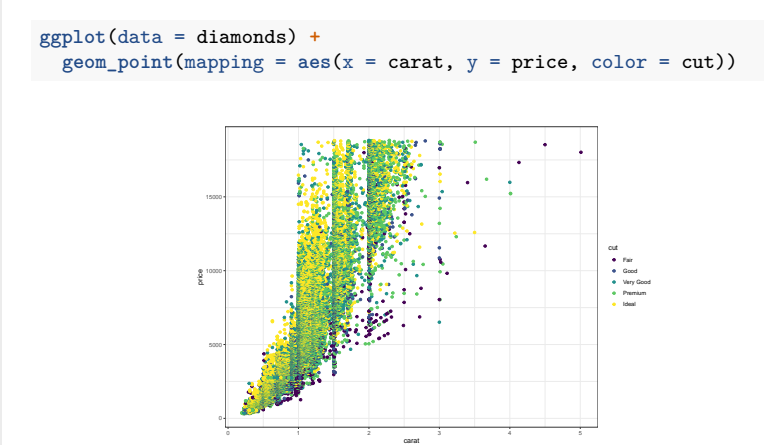

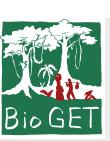

Mise à niveau R Eric Marcon

#### Statistiques (1)

Installation Démarrage Données Fonctions Structures de contrôle Graphiques de base Tidyverse

Graphiques avec ggplot

Aller plus loin

Chaque geom\_ va de pair avec une statistique de transformation des données :

- $\bullet$  "identity" pour geom\_point
- "boxplot" pour geom\_boxplot
- 20 statistiques disponibles…

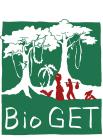

# Statistiques (2)

**stat\_summary**(

)

**ggplot**(data = diamonds) **+**

 $fun.min = min,$ fun.max =  $max$ ,  $fun = median$ 

mapping =  $aes(x = cut, y = depth)$ ,

Mise à niveau R Eric Marcon Installation Démarrage Données Fonctions Structures de contrôle Graphiques de base Tidyverse Graphiques

avec ggplot

Aller plus loin

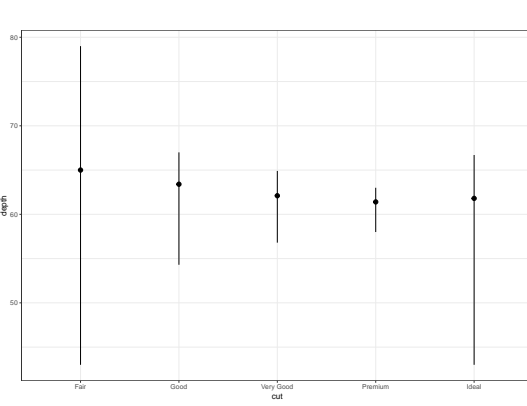

Fair Good Very Good Premium Ideal

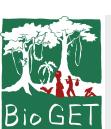

# Echelle

diamonds **%>%**

Transformation de variable.

**filter**(carat **>** 0.5) **%>%**

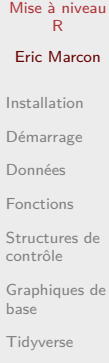

Graphiques avec ggplot

Aller plus loin

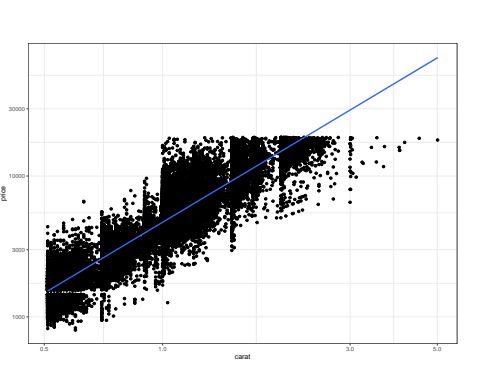

 $ggplot(aes(x = carat, y = price)) + geom\_point() +$ 

**scale\_x\_log10**() **+ scale\_y\_log10**() **+ geom\_smooth**(method = "lm")

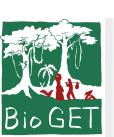

Mise à niveau R Eric Marcon Installation Démarrage Données Fonctions Structures de contrôle Graphiques de base Tidyverse Graphiques avec ggplot Aller plus loin

#### Position (1)

La position définit l'emplacement des objets sur le graphique.

- "identity" en général,
- "stack" empile les catégories dans un histogramme,
- "jitter" déplace aléatoirement les points dans un geom\_point pour éviter les superpositions.

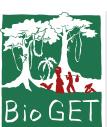

# Position (2)

**ggplot**(data = diamonds) **+**

**scale\_fill\_brewer**(palette = "Set1")

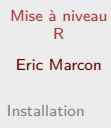

Démarrage

Données Fonctions

Structures de contrôle

Graphiques de base

Tidyverse

Graphiques avec ggplot

Aller plus loin

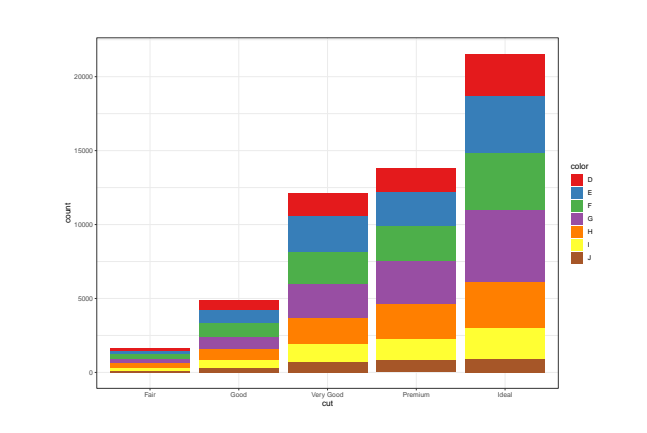

**geom\_bar**(mapping = **aes**(x = cut, fill = color), position="stack") **+**

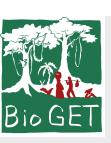

#### Coordonnées (1)

Mise à niveau R Eric Marcon Installation Démarrage Données Fonctions Structures de contrôle Graphiques de base Tidyverse

Graphiques avec ggplot

Aller plus loin

Système de coordonnées :

- coord\_flip() intervertit x et y,
- coord\_polar() : coordonnées polaires,
- coord\_trans() transforme l'affichage des coordonnées (mais pas les données comme scale\_),
- $e$  etc.

Exemple : tracer la carte des wapas de la parcelle 6.

# **Bio GET**

#### Mise à niveau R Eric Marcon Installation Démarrage

Données Fonctions

Structures de contrôle Graphiques de base

Tidyverse Graphiques

avec ggplot

Aller plus loin

# Coordonnées (2)

P6Map P6Map

**read\_csv2**("data/Paracou6.csv") **%>% filter**(Genus **==** "Eperua") **%>%**

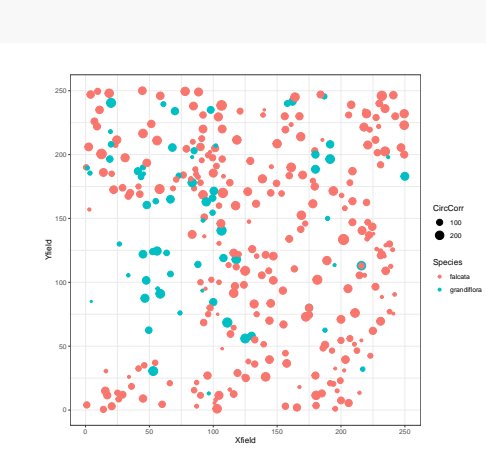

**ggplot**() **+ geom\_point**(**aes**(x = Xfield, y = Yfield, size = CircCorr, color = Species)) **+ coord\_fixed**() ->

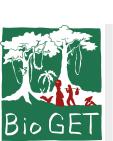

#### Facettes

P6Map **+ facet\_wrap**(**~**Species)

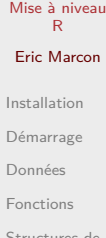

Structures de contrôle

Graphiques de base Tidyverse

Graphiques avec ggplot

Aller plus loin

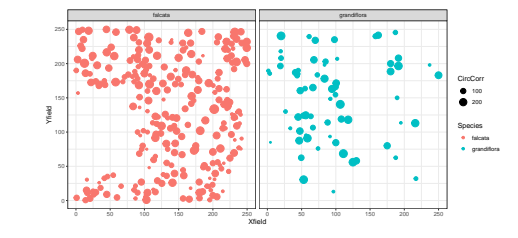

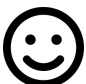

**Dessibilité d'affiner un graphique** 

Présente plusieurs aspects du même graphique:

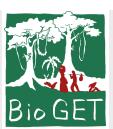

Mise à niveau R

Eric Marcon

Installation

Démarrage Données

Fonctions

Structures de contrôle

Graphiques de base Tidyverse

Graphiques avec ggplot

Aller plus loin

#### Aller plus loin

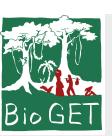

Mise à niveau

#### Rédiger avec RMarkdown

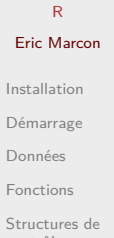

contrôle Graphiques de base

Tidyverse Graphiques avec ggplot

Aller plus loin

<u>( :)</u> Plutôt qu'un code commenté, un texte avec du code. Tricot : production de documents HTML ou PDF. Rédaction d'articles, de mémoires, de diaporama.

Reproductibilité : le projet contient les données, le code, le texte et le modèle de mise en forme.

Galerie : https://ericmarcon.github.io/memoiR/

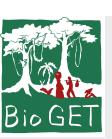

Mise à niveau R Eric Marcon

#### Contrôle de source

Installation Démarrage Données Fonctions Structures de contrôle Graphiques de base Tidyverse

Graphiques avec ggplot

Aller plus loin

git (contrôle de source) et GitHub (plateforme web) pour :

- tracer les versions d'un projet,
- · collaborer,
- · tester le code automatiquement,
- tricoter automatiquement.

Exemple: https://github.com/EricMarcon/travailleR

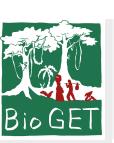

Mise à niveau  $R$ Eric Marcon

#### Sites web etc.

Installation Démarrage Données Fonctions Structures de contrôle Graphiques de base Tidyverse Graphiques avec ggplot

Aller plus loin

Il existe des packages pour tout.

Exemples :

- Site web : https://ericmarcon.github.io/,
- Application Shiny : https://vac-lshtm.shinyapps.io/ncov\_tracker/,
	- TP en ligne : https://eric-marcon.shinyapps.io/TP-Biodiversite/.

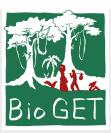

Mise à niveau R

#### Eric Marcon

Installation

Démarrage

Données

Fonctions

Structures de contrôle

Graphiques de base

Tidyverse

Graphiques avec ggplot

Aller plus loin